## **Creating Boxplots**

Overview:

This feature of WinStats is designed to allow you to create boxplots of any type. Default is the standard 50% plot where the middle 50% of the data is represented by the box, but other types such as the highly used 90% and 95% plots can also be created.

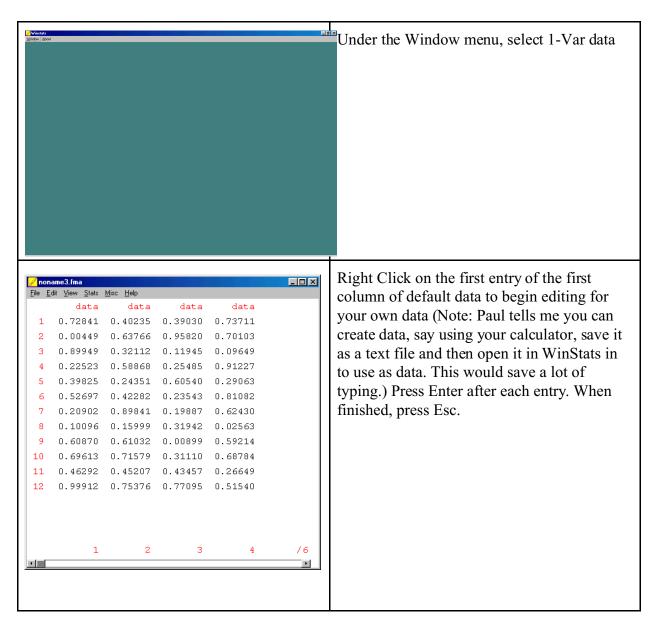

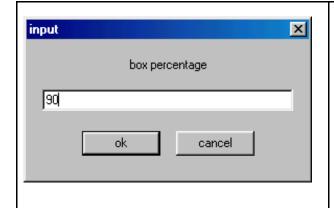

Select Stats-Boxplots-Percentage and change the default 50% to the desired size box plot. Press OK.

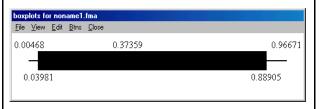

Select Stats - Boxplots-Box Plot to see your plot.

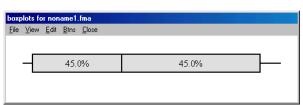

You can change the background under Edit - Colors

You can change the information displayed under the View menu.

You will find various options for copying and pasting under the File menu.